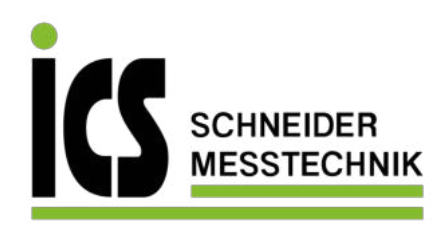

СÉ **Betriebsanleitung** 

Die Adressen unserer Auslandsvertretungen finden Sie unter **www.ics-schneider.de.** Außerdem werden Ihnen auf unserer Homepage Datenblätter, Betriebsanleitungen, Bestellschlüssel und Zertifikate zum Download angebo-ten.

Differenzdruckmessumformer IDMD 831

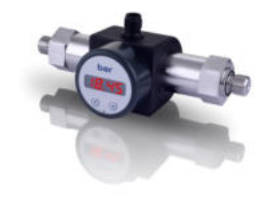

www.ics-schneider.de

#### **Inhaltsverzeichnis**

- 1. Allgemeines
- 2. Produktidentifikation
- 3. Montage
- 4. Elektrische Installation
- 5. Erstinbetriebnahme
- 6. Bedienung
- 7. Außerbetriebnahme
- 8. Fehlerbehebung
- 9. Nachkalibrierung
- 10. Wartung
- 11. Rücksendung
- 12. Entsorgung
- 13. Garantiebedingungen
- 14. Konformitätserklärung / CE

# **1. Allgemeines**

## **1.1 Informationen zur Betriebsanleitung**

Diese Betriebsanleitung gibt wichtige Informationen zum sachgemäßen Umgang mit dem Gerät. Lesen Sie diese Betriebsanleitung deshalb vor Montage und Inbetriebnahme genau durch.

- **GEFAHR!** gefährliche Situation, die zum Tode oder zu schweren Verletzungen führen kann
- **WARNUNG!** möglicherweise gefährliche Situation, die zum Tode oder zu schweren Verletzungen führen kann
- **VORSICHT!** möglicherweise gefährliche Situation, die zu geringfügigen oder leichten Verletzungen führen kann
- **VORSICHT!** möglicherweise gefährliche Situation, die zu Sachschäden führen kann
- **IG** HINWEIS Tipps und Informationen für den Anwender um einen störungsfreien Betrieb sicherzustellen

Halten Sie sich an Sicherheitshinweise und Handlungsanweisungen die in dieser Betriebsanleitung aufgeführt werden. Zusätzlich sind die geltenden Unfallverhütungsvorschriften, Sicherheitsbestimmungen sowie landesspezifische Installationsstandards und die anerkannten Regeln der Technik einzuhalten.

Diese Betriebsanleitung ist Bestandteil des Gerätes und ist in unmittelbarer Nähe des Einsatzortes, für das Personal jederzeit zugänglich, aufzubewahren.

Diese Betriebsanleitung ist urheberrechtlich geschützt. Sie ist inhaltlich auf dem Stand, der zum Druckzeitpunkt vorlag und wurde nach bestem Wissen und Gewissen erstellt. Für fehlerhafte Angaben und deren Folgen

können wir leider keine Haftung übernehmen.

# – Technische Änderungen vorbehalten –

## **1.2 Verwendete Symbole**

## **1.3 Zielgruppe**

WARNUNG! Um Gefährdungen des Bedienpersonals und Schäden am Gerät auszuschließen, müssen die beschriebenen Arbeiten von qualifiziertem Fachpersonal durchgeführt werden.

#### **1.4 Haftungsbeschränkung**

Bei Nichtbeachtung der Betriebsanleitung, unsachgemäßer Verwendung, Veränderung oder Beschädigung des Gerätes übernimmt der Hersteller keine Haftung.

#### **1.5 Bestimmungsgemäße Verwendung**

- *WARNUNG!* Montieren Sie das Gerät immer im druck- und stromlosen Zustand!
- *A* WARNUNG! Das Gerät darf nur von qualifiziertem Fachpersonal installiert werden, das die Betriebsanleitung gelesen und verstanden hat!
- Behandeln Sie dieses hochempfindliche elektronische Messgerät sowohl im verpackten als auch im unverpackten Zustand vorsichtig!
- **Dan Gerät dürfen keine Veränderungen oder** Umbauten vorgenommen werden.
- Das Gerät darf nicht geworfen werden!
- **Entfernen Sie Verpackung des Gerätes erst kurz** vor der Montage, um eine Beschädigung auszuschließen!
- Wenden Sie zum Einbau der Geräte keine Gewalt an, um Schäden am Gerät zu verhindern!
- Die Anzeige und das Kunststoffgehäuse sind mit einer Drehbegrenzung ausgestattet. Bitte versuchen Sie nicht, durch erhöhten Kraftaufwand die Anzeige oder das Gehäuse zu überdrehen.

-

-

- Die Differenzdruckmessumformer IDMD 831 sind für Industrieanwendungen vorgesehen. Die kompakte Bauform der Differenzdruckmessumformer erlaubt die einfache Integration auch in Anlagen und Maschinen mit eingeschränkten Platzverhältnissen.
- Basiselemente des IDMD 831 sind zwei piezoresistive Edelstahlsensoren.
- Bei beidseitiger Druckbeaufschlagung wird die Differenz der Drücke zwischen positiver und negativer Seite gebildet und in ein proportionales elektrisches Signal umgewandelt.
- Der IDMD 831 kommt u. a. im Maschinen- und An-lagenbau zur Filterüberwachung und Durchfluss-messung sowie in
- Hydraulikanwendungen zum Ein-satz. Als Messmedien eignen sich Flüssigkeiten und Gase, die mit dem Dichtungswerkstoff sowie Edelstahl 1.4404 und 1.4435 verträglich sind.
- Eine Überprüfung, ob das Gerät für den gewählten Einsatz geeignet ist, muss vom Anwender durchgeführt werden. Im Zweifelsfall setzen Sie sich bitte mit unserem Vertrieb in Verbindung, um Unklarheiten zu beseitigen. Für eine fehlerhafte Auswahl und deren Folgen übernimmt BD SENSORS keine Haftung!
- Die im aktuellen Datenblatt aufgeführten technischen Daten sind verbindlich und müssen unbedingt eingehalten werden. Sollte Ihnen das Datenblatt nicht vorliegen, fordern Sie es bitte an oder laden Sie es auf unserer Homepage herunter. (http://www.ics-schneider.de)
- **WARNUNG!** Gefahr durch nicht bestimmungsgemäße Verwendung!

Mit dem Befestigungswinkel kann der IDMD 831 an glatte Flächen / Wände montiert werden.

## **1.6 Verpackungsinhalt**

*WARNUNG!* Installieren Sie das Gerät immer stromlosen Zustand!

- Überprüfen Sie, dass alle aufgelisteten Teile im Lieferumfang unbeschadet enthalten sind und entsprechend Ihrer Bestellung geliefert wurden:
- Differenzdruckmessumformer IDMD 831
- Befestigungswinkel + 2 Schrauben
- Bedienungsanleitung IDMD 831
- **2. Produktidentifikation**

Zur Identifikation des Gerätes dient das Typenschild. Die wichtigsten Daten können diesem entnommen werden. Der Bestellcode dient zur eindeutigen Identifikation Ihres Produkts. Die Programmversion der Betriebssoftware wird nach dem Einschalten des Gerätes im Display für ca. 1 Sekunde (z. B. P07) angezeigt. Bitte halten Sie diese bei Rückfragen bereit.

Das Typenschild darf nicht vom Gerät entfernt werden!

# **3. Montage**

## **3.1 Montage- und Sicherheitshinweise**

**WARNUNG!** Vor der Inbetriebnahme ist zu überprüfen, ob das Gerät ordnungsgemäß installiert wurde und sicherzustellen, dass es keine sichtbaren

*WARNUNG! Das Gerät darf nur von Fachperso*nal in Betrieb genommen werden, welches die Betriebsanleitung gelesen und verstanden hat! *WARNUNG! Das Gerät darf nur innerhalb der* Spezifikation betrieben werden! (Vergleichen Sie hierzu die technischen Daten im Datenblatt.)

Beim Einstellen der Werte können Sie die Zählgeschwindigkeit erhöhen, indem Sie die jeweilige Taste ("▲" oder "▼") länger als 5 Sekunden ge-

#### **3.2 Montageschritte allgemein**

- Entnehmen Sie das Gerät vorsichtig der Verpackung und entsorgen Sie diese sachgerecht.
- Schließen Sie die Referenzdrücke gemäß den nachfolgenden Montageschritten entsprechend Ihrer mechanischen Anschlüsse an. Dabei ist zu beachten:
- der höhere Druck muss an dem Eingang "+" angeschlossen werden
- der niedrigere Druck muss an dem Eingang "-" angeschlossen werden

Bitte halten Sie sich genau an die Beschreibungen und beachten Sie, dass Änderungen an den einstellbaren Parametern (Ein-, Ausschaltpunkt etc.) erst nach Betätigung beider Tasten und nach Verlassen des Menüpunktes wirksam werden.

# **3.3 Montageschritte für Anschlüsse nach DIN 3852**

Für den Fall, dass das Passwort verloren gegangen ist, gibt es eine Möglichkeit, dieses zurückzusetzen. Dies ist möglich, indem Sie anhand des Spezialmenüs 3 die Werkseinstellungen wiederherstellen.

- VERWENDEN SIE KEIN ZUSÄTZLICHES DICHT-MATERIAL WIE WERG, HANF ODER TEFLONBAND!
- Kontrollieren Sie bei beiden Druckanschlüssen, ob der O-Ring richtig in der Nut sitzt. (O-Ringe gehören zum Lieferumfang.)
- Achten Sie darauf, dass die Dichtfläche des einzuschraubenden Bauteils eine einwandfreie Oberfläche besitzt. (RZ 3,2)
- Achten Sie auf eine einwandfreie Oberfläche an den Dichtflächen des einzuschraubenden Bauteils.
- Schrauben Sie Ihre Fittings handfest auf das Gewinde.
- Halten Sie den IDMD 831 mit einer Hand an der Schlüsselfläche SW 27 des jeweiligen Druckanschlusses fest und ziehen Sie Ihre Fittings nacheinander fest (mit Schlüsselweite aus Stahl: G1/4": ca. 5 Nm; G1/2": ca. 10 Nm).
- Die angegebenen Anzugsmomente dürfen nicht überschritten werden!

Die Werte der Menüs ZP und EP sind bis zum Verhältnis 1:10 des Nenndruckbereiches einstellbar.

#### **3.4 Montageschritte für Anschlüsse nach EN 837**

- Verwenden Sie zur Abdichtung eine geeignete Dichtung, entsprechend dem Messstoff und dem zu **6.1 Bedien- und Anzeigeelemente**
- messenden Druck (z. B. eine Kupferdichtung). - Achten Sie darauf, dass die Dichtfläche des einzuschraubenden Bauteils eine einwandfreie Oberflä-
- che besitzt. (RZ 6,3) - Schrauben Sie Ihre Fittings handfest auf das Gewinde.
- Ziehen Sie ihn anschließend mit dem Maulschlüssel fest (für G1/4": ca. 20 Nm; für G1/2": ca. 50 Nm).
- Die angegebenen Anzugsmomente dürfen nicht überschritten werden!

# **3.5 Montageschritte für NPT-Anschlüsse**

- Zur Abdichtung kann ein zusätzliches Dichtmittel z. B. PTFE-Band verwendet werden.
- Schrauben Sie Ihre Fittings handfest auf das Gewinde.
- Ziehen Sie es anschließend mit dem Maulschlüssel fest (für 1/4" NPT: ca. 30 Nm).
- Die angegebenen Anzugsmomente dürfen nicht überschritten werden!

#### **3.6 Montage mit Befestigungswinkel**

Der Befestigungswinkel wird unten an das Kunststoffge-häuse des IDMD 831 geschraubt. Entfernen Sie dazu die Blindkappen und verwenden Sie die beigelegten Schrauben.

#### **4. Elektrische Installation**

Schließen Sie das Gerät entsprechend der auf dem Typenschild stehenden Angaben, der folgenden Anschlussbelegungstabelle und den Anschlussschaltbildern elektrisch an.

Bei Geräten mit Kabelverschraubung sowie Kabeldosen ist darauf zu achten, dass der Außendurchmesser der verwendeten Leitung innerhalb des zulässigen Klemmbereiches liegen muss. Außerdem ist sicherzustellen, dass diese fest und spaltfrei in der Kabelverschraubung sitzt!

# **4.1 Anschlussbelegungstabelle**

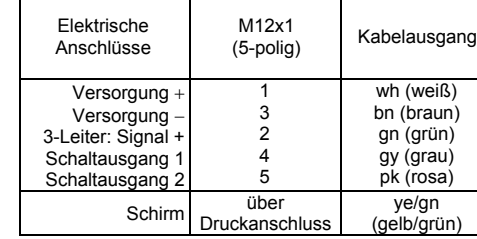

## **4.2 Anschlussschaltbild**

Verwenden Sie für den elektrischen Anschluss vorzugsweise eine geschirmte und verdrillte Mehr-

aderleitung. **5. Erstinbetriebnahme** 

Bei der Inbetriebnahme Ihres Differenzdruckmessumformers ist darauf zu achten, dass das Gerät an beiden Druckanschlüssen gleichzeitig mit Druck beaufschlagt wird. Andernfalls kann der Sensor beschädigt werden. Bei einseitiger Druckbeaufschlagung ist der maximal zulässige statische Druck (einseitig) zu beachten. Bitte

entnehmen Sie diesen dem Datenblatt.

Mängel aufweist.

**6. Bedienung** 

Schaltguegang 1

 $150$ 

"v" - Taste

 *Abb. 3 Bedienfolie* 

Schaltausgang aktiv.

Das Display besitzt zur Anzeige des aktiven Schaltausgangs für Schaltpunkt 1 eine grüne LED und für Schaltpunkt 2 (optional) eine gelbe LED. Leuchtet eine dieser LED's, ist der jeweilige Schaltpunkt erreicht und der

Die Anzeige des Messwertes sowie das Konfigurieren der einzelnen Parameter erfolgt menügesteuert über eine 4-stellige Sieben-Segment-Anzeige.

- "▲"–Taste: mit dieser Taste bewegen Sie sich im Menüsystem vorwärts bzw. erhöhen Sie den

Anzeigewert

- "▼"–Taste: mit dieser Taste bewegen Sie sich im Menüsystem rückwärts bzw. verringern Sie

den Anzeigewert

- beide Tasten gleichzeitig: drücken Sie beide Tasten gleichzeitig, so können Sie zwischen Anzeigemodus und Konfigurationsmodus wechseln und einen Menüpunkt oder einen eingestell-

ten Wert bestätigen

drückt halten. **6.2 Konfiguration** 

Das Menüsystem ist in sich geschlossen; dadurch können Sie sowohl vorwärts als auch rückwärts durch die einzelnen Einstellungsmenüs blättern um zu dem gewünschten Einstellungspunkt zu gelangen. Alle Einstellungen werden dauerhaft in einem EEPROM gespeichert und stehen somit auch nach Trennung der Versorgungsspannung wieder zur Verfügung. Der Aufbau der Menüsysteme ist für alle Gerätevarianten gleich, egal wie viele Schaltpunkte vorhanden sind. Er unterscheidet sich lediglich durch das Fehlen der überflüssigen Menüpunkte. Die nachfolgenden Darstellungen und die Menübeschreibung stellen alle

möglichen Menüpunkte dar.

**6.3 Passwortsystem** 

Das Klemmengehäuse ist mit einem Zugriffsschutz versehen, damit das Menüsystem nur von der berechtigten Person bedient werden kann.

Aktivieren Sie das Passwort, so ist das komplette

Menüsystem gesperrt.

- Wird der Zugriffsschutz durch das Passwort aufgehoben, so wird das komplette Menü freigegeben.

Das Passwort können Sie über Menü "PAon" bzw. "PAof" aktivieren und deaktivieren.

Verändern können Sie das Passwort über das

Spezialmenü 4.

**6.4 Einheit** 

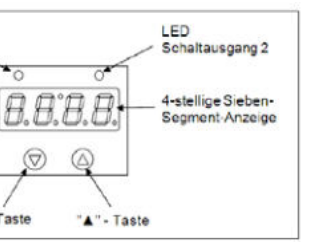

Die Einheit des dargestellten Messwertes wird bereits zum Zeitpunkt der Bestellung durch den gewünschten

Messbereich festgelegt.

#### **6.5 Konfigurationsbeispiel des Analogausgangs (optional)**

Anhand der Menüs ZP und EP kann der Analogausgang konfiguriert werden (falls vorhanden). Nachfolgend soll die Funktion dieser Menüs an einem Beispiel verdeutlicht werden:

Angenommen man hat einen Druckmessumformer mit einem Nenndruckbereich 0 ... 6 bar, der an P1 angeschlossen ist. Das Analogsignal beträgt 4 ... 20 mA / 3- Leiter und wurde im Menü 26 "SiAn" auf "P1" konfiguriert.

Ab Werk ist folgendes Signalverhalten eingestellt:

0 bar = 4,00 mA 3 bar = 12,00 mA 6 bar = 20 mA

Verändert man den Wert im Menü ZP von 0 auf 1 und den Wert im Menü EP von 6 auf 5, so wird sich folgendes Signalverhalten einstellen:

1 bar = 4,00 mA 3 bar = 12,00 mA 5 bar = 20 mA

# **6.6 Erklärung von Hysterese- und Vergleichsmodus**

Um den jeweiligen Modus zu invertieren, müssen Sie die Werte für Ein- und Ausschaltpunkte vertauschen.

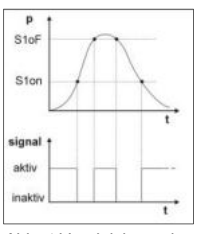

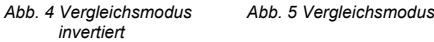

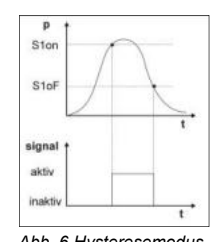

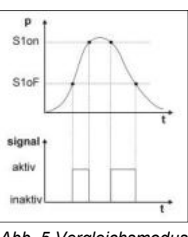

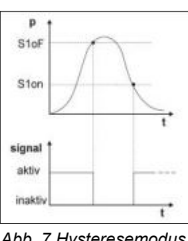

*Abb. 6 Hysteresemodus Abb. 7 Hysteresemodus invertiert*

ICS Schneider Messtechnik GmbH Briesestraße 59 D-16562 Hohen Neuendorf / OT Bergfelde

Tel.: 03303 / 50 40 66 Fax: 03303 / 50 40 68

info@ics-schneider.de www.ics-schneider.de

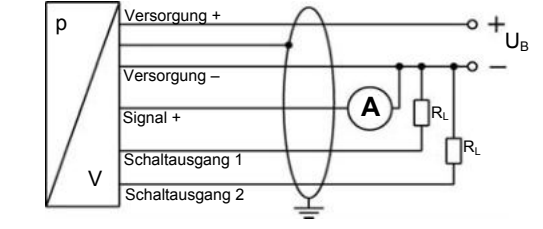

im druck- und stromlosen Zustand. Prüfen Sie vor der Demontage, ob ggf. das Ablassen des Mediums erforderlich ist!

**WARNUNG!** Je nach Messmedium kann von diesem eine Gefahr für den Bediener ausgehen. Ergreifen Sie deshalb geeignete Schutzmaßnahmen.

# **8. Fehlerbehebung**

# **9. Nachkalibrierung**

Während der Lebensdauer des Gerätes kann es vorkommen, dass sich der Offset verschiebt. Dies kann dazu führen, dass ein abweichender Signalwert bezogen auf den eingestellten Messbereichsanfang ausgegeben wird.

Es ist ebenfalls möglich, dass sich der Spannenwert (Full-Scale) verschiebt. Dies würde dazu führen, dass ein vom eingestellten Messbereichende abweichender Signalwert ausgegeben wird. Sollte nach längerem Gebrauch eines dieser beiden Phänomene auftreten, so ist eine Nach-kalibrierung zu empfehlen, um eine weiterhin hohe Genauigkeit gewährleisten zu können. Zur Nachkalibrierung senden Sie das Gerät bitte an

ICS Schneider

# **10. Wartung**

Prinzipiell ist das Gerät wartungsfrei. Nach Bedarf kann das Gehäuse des Gerätes im abgeschalteten Zustand mit einem feuchten Tuch und einer nichtaggressiven Reinigungslösung gesäubert werden.

# **11. Rücksendung**

bruchsicher zu verpa-cken. Dem defekten Gerät ist

Bei jeder Rücksendung, egal ob zur Nachkalibrierung, Entkalkung, zum Umbau oder zur Reparatur, ist das Gerät sorgfältig zu reinigen und eine Rücksendeerklärung mit detaillierter Fehlerbeschreibung beizufügen. Falls Ihr Gerät mit Schadstoffen in Berührung gekommen ist, wird außerdem eine Dekontaminierungserklärung benötigt. Entsprechende Vorlagen finden Sie auf unserer Home-page unter **www.ics-schneider.de**. Sollten Sie Ihr Gerät ohne Dekontaminierungserklärung einsenden und es treten in unserer Serviceabteilung Zweifel bezüglich des verwendeten Mediums auf, wird erst mit der **A PARAR NORGONER:** dä<sup>gb</sup>eldrat<sup>ei</sup>nn schläßigenden<br>Erklägung und gekommen, sind bei der Reinigung entsprechende Vorsichtsmaßnahmen zu treffen!

# **12. Entsorgung**

Das Gerät ist gemäß der Europäischen Richtlinien 2002/96/EG und 2003/108/EG (Elektro- und Elektronik-Altgeräte) zu entsorgen. Altgeräte dürfen nicht in den Hausmüll gelangen!

# **WARNUNG!** Je nach verwendetem Medium

können Rückstände am Gerät eine Gefährdung von Bediener und Umwelt verursachen Ergreifen Sie deshalb ggf. geeignete Schutzmaßnahmen und entsorgen Sie das Gerät sachgerecht.

# **13. Garantiebedingungen**

Die Garantiebedingungen unterliegen der gesetzlichen Gewährleistungsfrist von 24 Monaten, gültig ab Auslieferdatum. Bei unsachgemäßer Verwendung, Veränderung oder Beschädigung des Gerätes schließen wir jegliche Garantieansprüche aus. Beschädigte Membranen werden nicht als Garantiefall anerkannt. Ebenso besteht kein Anspruch auf Garantieleistungen, wenn die Mängel aufgrund des normalen Verschleißes entstanden sind

# **14. Konformitätserklärung / CE**

Das gelieferte Gerät erfüllt die gesetzlichen Anforderungen. Die angewandten Richtlinien, harmonisierten Normen und Dokumente sind in der für das Produkt gültigen EG-Konformitätserklärung aufgeführt. Diese finden Sie unter http://www.ics-schneider.de. Zudem wird die Betriebssicherheit des Gerätes durch das CE-Zeichen auf dem Typenschild bestätigt.

kein Ausgangsignal falsch angesch defektes Mess analoges Ausgangs-signal zu klein Versorgungssp defekte Energie Verschiebung des Ausgangssignals die Membrane<br>verschmutzt oo falsches oder kein Ausgangs-signal beschädigter e falsche Polarität<br>Drücke

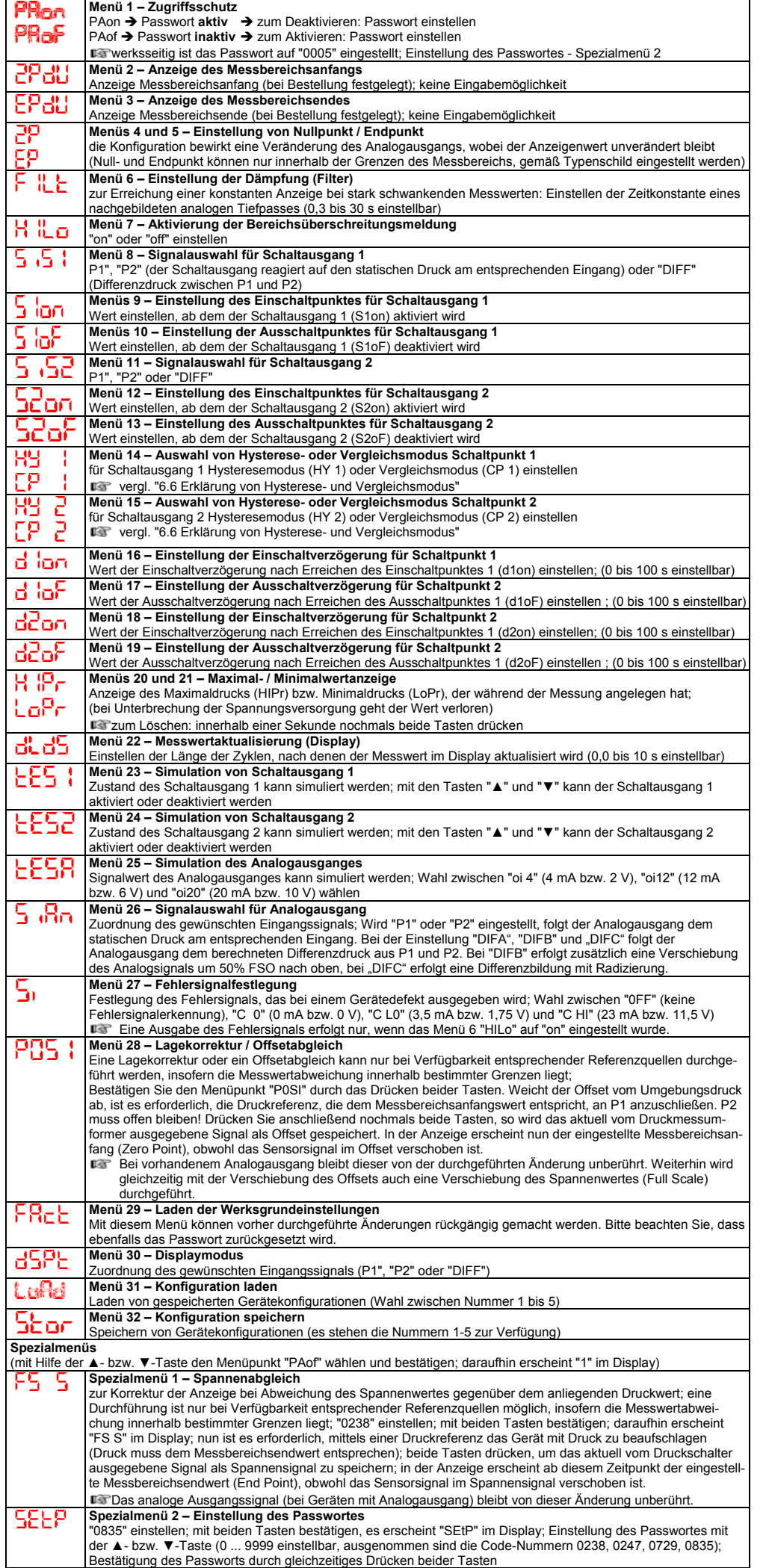

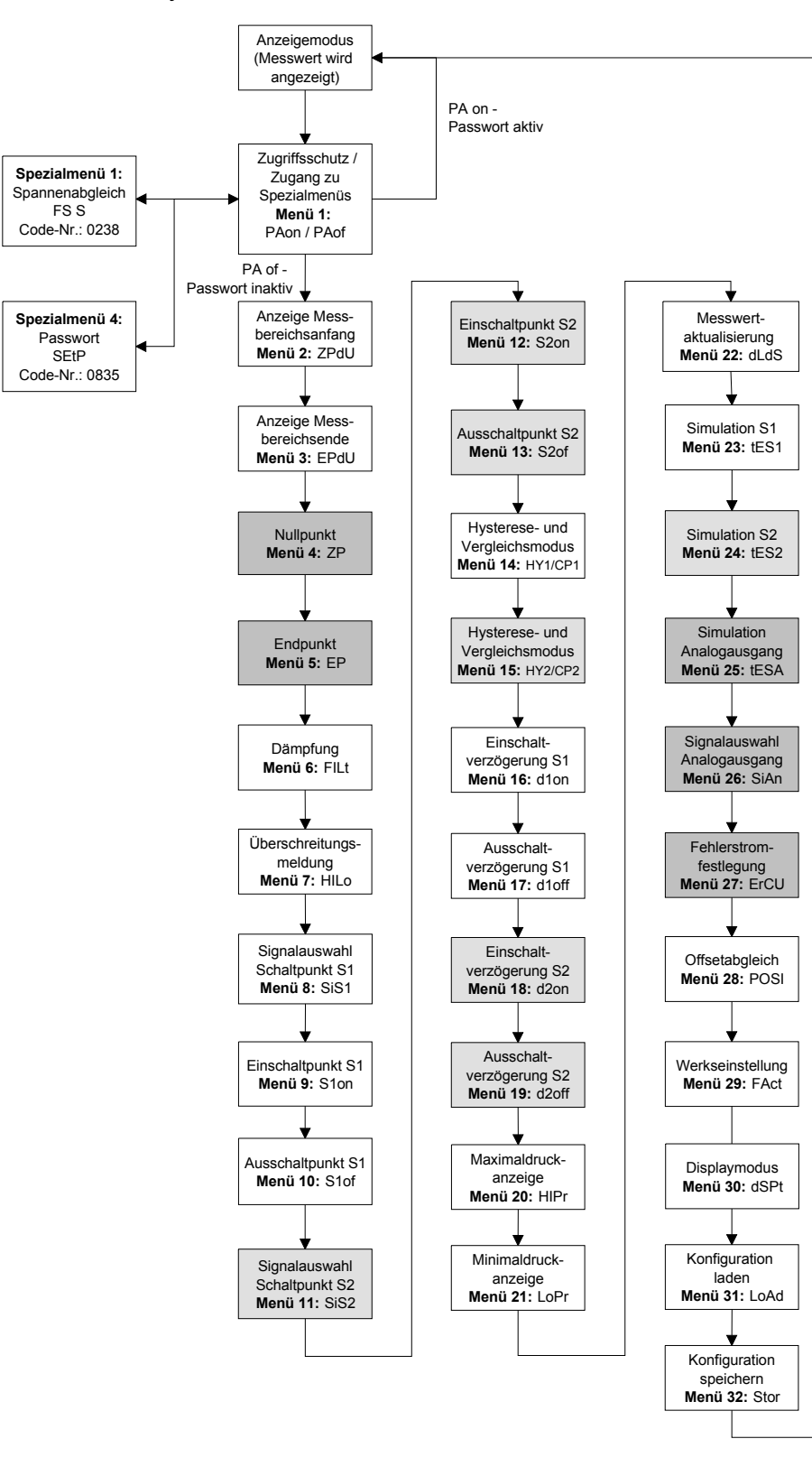

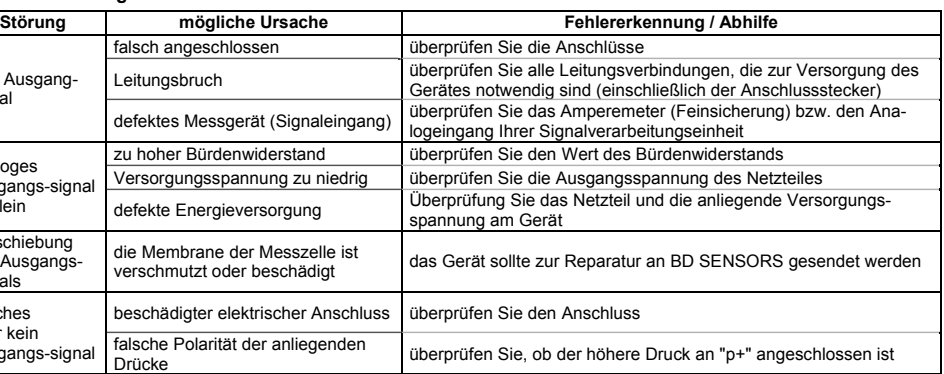

Stellen Sie einen Fehler fest, sollten Sie versuchen diesen anhand obiger Tabelle zu analysieren und wenn möglich

zu beheben.

## **Durch nicht sachgerechte Eingriffe und Öffnen des Gerätes kann dieses beschädigt werden. Deshalb dürfen Reparaturen am Gerät nur vom Hersteller vorgenommen werden!**

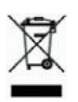